## بيقرلل رطسلا يف تامالع عضو عم GetVPN مئاقلا ةيامحلا رادج نيوكت لاثمو TrustSec بيقرلل ةاعارم عم ةقطنملا ىلع  $\ddot{\phantom{0}}$

# تايوتحملا

ةمدقملا ةيساسألا تابلطتملا تابلطتملا ةمدختسمل تانوكمل ايجولوبوط نيوكتلا (يزكرملا عقوملا يف يسيئرلا مداخلا) 1R (1 عرفلا يف ةعومجملا وضع) 3R 6R و 5R نيوكت ققحتلا <u>vpnتي ج ريوا جنيسييت بي قر</u> Test Sgt Aware ZBF عجارملا <u>ةلصلا تاذ Cisco معد عمتجم تاشقان م</u>

## ةمدقملا

مقر لاسرإب حمست يتال تاسايسلا عفدل GETVPN نيوكت ةيفيك ةلاقملا هذه مدقتس تامالع عضو لاثملا نمضتي .ةرفشملا مزحلا يف مجاردإو ملابقتساو (SGT) نامألا ةعومجم تاسايس قيبطتو ةددحم بيقرر تامالع مادختساب رورملا تاكرح عيمج ىلإ نايدؤي نيعرف ىلع .اهمالتسإ مت بيقر تامالع ىلإ ادانتسا (ZBF (ةقطنملا ىلع مئاق ةيامح رادج

# ةيساسألا تابلطتملا

## تابلطتملا

:ةيلاتلا عيضاوملاب ةفرعم كيدل نوكت نأب Cisco يصوت

- GETVPN نيوكتو IOS) CLI (رماوألا رطس ةهجاو نيوكتب ةيساسأ ةفرعم ●
- .TrustSec تامدخب ةيساسأ ةفرعم ●
- قطانم ىلإ دنتسملا ةيامحلا رادجب ةيساسأ ةفرعم ●

## ةمدختسملا تانوكملا

:ةيلاتلا جماربلا تارادصإ ىلإ دنتسملا اذه يف ةدراولا تامولعملا دنتست

ثدحألا تارادصإلاو T)2(15.3 جمانربلا عم Cisco نم 2921 هجوملا ●

## ايجولوبوط

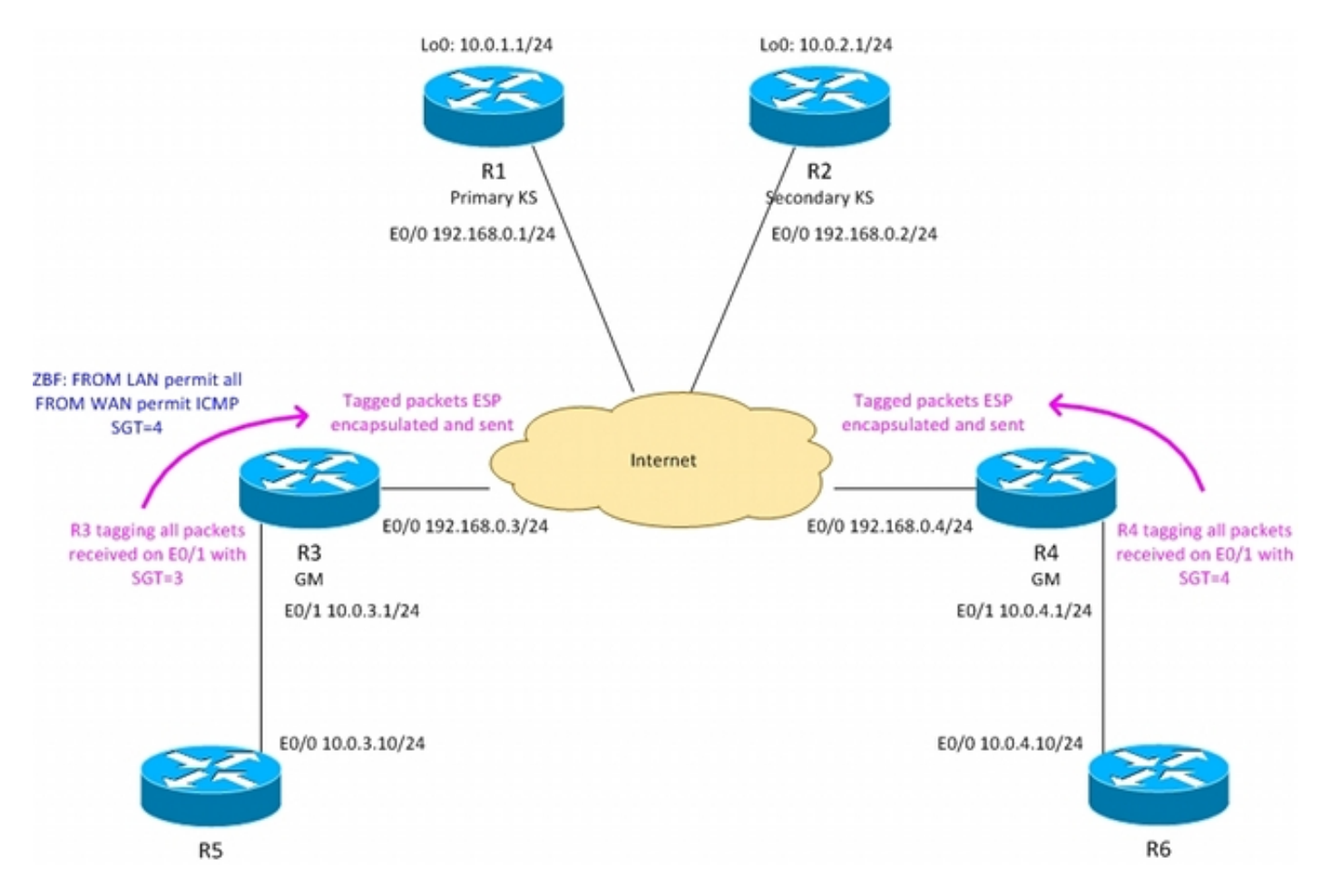

- GETVPN ةعومجم وضع 1، عرفلا يف دودحلا هجوم 3R
- GETVPN ةعومجم وضع 2، عرفلا يف دودح هجوم 4R
- يزكرملا عقوملا يف ةيساسألا GETVPN مداوخ 2R1،R
- تاهجوملا عيمج ىلع OSPF ليغشت

نيب رورملا ةكرحل ريفشتلا ضرفت يتلا KS نم لوصولا يف مكحتلا ةمئاق عفد مت 10.0.0.0/16 <-> 10.0.0.0/16

ةمالع مادختساب 1 عرفJا نم ةلسرملا رورملI تاكرح عيمج ىلع تامالع عضوب R3 هجوملI موقي 3 = بيقرلا

ةمالع مادختساب 2 عرفJا نم ةلسرملI رورملI تاكرح عيمج ىلع تامالع عضوب R4 هجوملI موقي  $J_{10}$  بي ق $-4$ 

عم) ةيلحملا ةكبشلا هاجتاب تانايبلا رورم ةكرح لاسرإ دنع SGT تامالع ةلازإب 3R موقي (رطسلا لخاد تامالعلا عضو معدي ال 5R نأ ضارتفا

عم) ةيلحملا ةكبشلا هاجتاب تانايبلا رورم ةكرح لاسرإ دنع SGT تامالع ةلازإب R4 موقي روسي تي تي تي تام التي تاريخ عضو معدي ال 66 ن.<br>تاريخ السالب عالي ف ت ام ال ع عضو معدي ال 66 ن.أ ضارت ف ا

(مزحلا عيمج لوبق) ةيامح رادج ىلع 4R يوتحي ال

:ةيلاتلا تاسايسلاب ZBF مادختساب 3R نيوكت مت

WAN ةكبش ىلإ LAN ةكبش نم رورملا تاكرح عيمج لوبق -

قاطنلا ةعساو لاصتالا ةكبش نم 4=بيقرلاب هيلع ةمالع عضو مت يذلا طقف ICMP لوبق - ةيلحملا ةكبشلا هاجت (WAN(

## ن**ىوكت**لI

### (يزكرملا عقوملا يف يسيئرلا مداخلا) 1R

TAC "رمألا نوكي نأ بجي ةزيمملا مزحلا لابقتساو لاسرإب حمست يتلا تاسايسلا لاسرإل CTS Sgt" ادوجوم:

```
interface Loopback0
 ip address 10.0.1.1 255.255.255.0
!
interface Ethernet0/0
 ip address 192.168.0.1 255.255.255.0
crypto ipsec transform-set TS esp-aes esp-sha256-hmac
 mode tunnel
!
crypto ipsec profile prof1
 set transform-set TS
!
crypto gdoi group group1
 identity number 1
 server local
 rekey authentication mypubkey rsa GETKEY
 rekey transport unicast
 sa ipsec 1
  profile prof1
  match address ipv4 GET-IPV4
  replay counter window-size 64
    tag cts sgt
 address ipv4 192.168.0.1
 redundancy
  local priority 100
  peer address ipv4 192.168.0.2
router ospf 1
 network 10.0.0.0 0.0.255.255 area 0
 network 192.168.0.0 0.0.0.255 area 0
ip access-list extended GET-IPV4
 permit icmp 10.0.0.0 0.0.255.255 10.0.0.0 0.0.255.255
.ادج لثامم 2R نيوكت
```
## (1 عرفلا يف ةعومجملا وضع) 3R

مادختساب LAN ةهجاو نيوكت مت .SGT تامالع نودب ويرانيسلل هسفن وه GETvpn نيوكت :يوديلا TRUSTsec

نم ةملتسملا مزحلا عيمج ىلع تامالع عضي - "قوثوم 3 بيقرلل تباثلا جهنلا" •

```
3=بيقرل مادختساب (LAN) ةيلحمل اقكبشل
ةيلحملا ةكبشلا هاجتاب مزحلا لقن دنع بيقرلا تامالع عيمج ليزي - "رشن دعاسم ال" •
(LAN)
```

```
crypto gdoi group group1
 identity number 1
 server address ipv4 192.168.0.1
 server address ipv4 192.168.0.2
!
!
crypto map cmap 10 gdoi
 set group group1
interface Ethernet0/0
 ip address 192.168.0.3 255.255.255.0
 crypto map cmap
!
interface Ethernet0/1
 ip address 10.0.3.1 255.255.255.0
cts manual
   no propagate sgt
   policy static sgt 3 trusted
router ospf 1
```
 network 10.0.0.0 0.0.255.255 area 0 network 192.168.0.0 0.0.0.255 area 0 3:R ىلع ZBF نيوكت

لوبق متيس ،(WAN (قاطنلا ةعساو لاصتالا ةكبش نم .LAN نم مزحلا عيمج لوبق متيس :طقف 4=بيقرلاب اهيلع ةمالع عضو مت يتلا ICMP مزح

```
class-map type inspect match-all TAG_4_ICMP
match security-group source tag 4
 match protocol icmp
!
policy-map type inspect FROM_LAN
 class class-default
 pass log
policy-map type inspect FROM_WAN
 class type inspect TAG_4_ICMP
  pass log
  class class-default
 drop log
!
zone security lan
zone security wan
zone-pair security WAN-LAN source wan destination lan
  service-policy type inspect FROM_WAN
zone-pair security LAN-WAN source lan destination wan
  service-policy type inspect FROM_LAN
interface Ethernet0/0
  zone-member security wan
!
```
interface Ethernet0/1  **zone-member security lan** .كانه هنيوكت متي مل يذلا ZBF ءانثتساب ادج لثامم 2Branch نيوكت يف 4R

### 6R و 5R نيوكت

5:R نيوكت ىلع لاثم .نيعرفلا الك يف ةيلحملا LAN ةكبش ةاكاحمب 6R و 5R موقي

interface Ethernet0/0 ip address 10.0.3.10 255.255.255.0 router ospf 1 network 10.0.0.0 0.0.255.255 area 0

ققحتلا

R3#**show crypto gdoi** 

### vpnتيج ريوا جنيسيت بيقر

:(R3) 1 عرف∪ا يف ةعومجملا وضع ىلع بيقرلا تامالع معد نم ققحتلا

#### R3#**show crypto gdoi feature cts-sgt**

 Version Feature Supported 1.0.8 Yes (3R (1 عرفلا يف ةعومجملا وضع ىلإ اهعفد مت يتلا TEK تاسايس تناك اذإ امم ققحتلا :بيقرلا مدختست

GROUP INFORMATION <...some output ommited for clarity...> TEK POLICY for the current KS-Policy ACEs Downloaded: Ethernet0/0: IPsec SA: spi: 0xD100D58E(3506492814) transform: esp-aes esp-sha256-hmac sa timing:remaining key lifetime (sec): expired Anti-Replay(Counter Based) : 64 **tag method : cts sgt** alg key size: 16 (bytes) sig key size: 32 (bytes) encaps: ENCAPS\_TUNNEL IPsec SA: spi: 0x52B3CA86(1387514502) transform: esp-aes esp-sha256-hmac sa timing:remaining key lifetime (sec): (1537) Anti-Replay(Counter Based) : 64 **tag method : cts sgt** alg key size: 16 (bytes) sig key size: 32 (bytes) encaps: ENCAPS\_TUNNEL

5:R ىلإ 6R نم ICMP رورم ةكرح لاسرإ

```
!!!!!!!!!!
Success rate is 100 percent (10/10), round-trip min/avg/max = 1/1/6 ms
:ةرفشملا مزحلاب بيقرلا ةمالع قافرإب موقي 3R ناك اذإ امم ققحتلا
```
#### R3#**show crypto ipsec sa detail**

interface: Ethernet0/0 Crypto map tag: cmap, local addr 192.168.0.3 protected vrf: (none) local ident (addr/mask/prot/port): (10.0.0.0/255.255.0.0/1/0) remote ident (addr/mask/prot/port): (10.0.0.0/255.255.0.0/1/0) Group: group1 current\_peer 0.0.0.0 port 848 PERMIT, flags={} #**pkts encaps: 39, #pkts encrypt: 39**, #pkts digest: 39 #pkts decaps: 39, #pkts decrypt: 39, #pkts verify: 39 #pkts compressed: 0, #pkts decompressed: 0 #pkts not compressed: 0, #pkts compr. failed: 0 #pkts not decompressed: 0, #pkts decompress failed: 0 #pkts no sa (send) 0, #pkts invalid sa (rcv) 0 #pkts encaps failed (send) 0, #pkts decaps failed (rcv) 0 #pkts invalid prot (recv) 0, #pkts verify failed: 0 #pkts invalid identity (recv) 0, #pkts invalid len (rcv) 0 #pkts replay rollover (send): 0, #pkts replay rollover (rcv) 0 ##pkts replay failed (rcv): 0 **#pkts tagged (send): 39, #pkts untagged (rcv): 39**

<...some output ommited for clarity...> :(3R (2Branch يف ةعومجملا وضع ىلع GETVPN ل تانايبلا ىوتسم تادادع نم ققحتلا

#### R3#**show crypto gdoi gm dataplane counters**

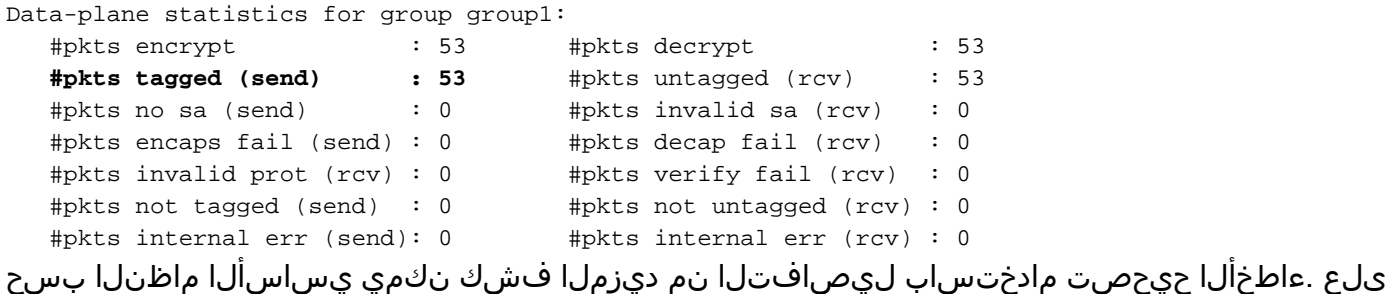

3:R يف لاثملا ليبس

R3#**debug cts platform l2-sgt rx** R3#**debug cts platform l2-sgt tx** ةمالء تاذ (LAN) ةيلحملا ةكبش ل نم R3 ةطساوب اهلابقتسI متي يتلا مزحلا نوكت نi بجي SGT:

01:48:08: cts-l2sgt\_rx:l2cts-policysgt:[in=Ethernet0/1 src=0100.5e00.0005 dst=aabb.cc00.6800] **Policy SGT Assign** [pak=F1B00E00:flag=0x1:p**sgt=3**] :قفنلا ربع اهلاس ا متي يتلا ةرفشملا مزحلا زي مت متيس امك

#### Test Sgt Aware ZBF

.WAN ةكبش نم ةمداقلا 4=بيقرلاب اهيلع ةمالع عضو مت يتلا ICMP مزح الإ 3R لبقي نل 5:R ىلإ 6R نم ICMP مزح لاسرإ دنع

R6#**ping 10.0.3.10 repeat 11** Type escape sequence to abort. Sending 1, 100-byte ICMP Echos to 10.0.3.10, timeout is 2 seconds: ! Success rate is 100 percent  $(1/1)$ , round-trip min/avg/max =  $1/1/6$  ms ةكرح ZBF لبقيس كلذ دعب .اهريفشت كفيو ،زييمت تامالع تاذ ESP ةمزح 3R ىقلتي :رورملا

\*Mar 17 12:45:28.039: %FW-6-PASS\_PKT: (target:class)-(**WAN-LAN:TAG\_4\_ICMP**) Passing i**cmp pkt 10.0.4.10:0 => 10.0.3.10**:0 with ip ident 57 :اهلوبق مت يتلا مزحلا ماقرأب تادادعلا ةسايسلا ةطيرخ مدقتس امك

```
R3#show policy-firewall stats all
Global Stats:
        Session creations since subsystem startup or last reset 0
        Current session counts (estab/half-open/terminating) [0:0:0]
       Maxever session counts (estab/half-open/terminating) [0:0:0]
       Last session created never
       Last statistic reset never
       Last session creation rate 0
       Maxever session creation rate 0
        Last half-open session total 0
policy exists on zp WAN-LAN
 Zone-pair: WAN-LAN
 Service-policy inspect : FROM_WAN
    Class-map: TAG_4_ICMP (match-all) 
       Match: security-group source tag 4
       Match: protocol icmp
      Pass
         18 packets, 1440 bytes
    Class-map: class-default (match-any) 
      Match: any
      Drop
        3 packets, 72 bytes
policy exists on zp LAN-WAN
  Zone-pair: LAN-WAN
 Service-policy inspect : FROM_LAN
    Class-map: class-default (match-any) 
      Match: any
      Pass
        18 packets, 1440 bytes
3R لبق نم جمانربلا اذه طاقسإ متيس - 5R ىلإ 6R نم Telnet جمانرب مادختسإ ةلواحم دنع
:Telnet جمانربب حومسم ريغ هنأل
```
\*Mar 17 12:49:30.475: %FW-6-DROP\_PKT: **Dropping tcp session 10.0.4.10:37500 10.0.3.10:23 on zonepair WAN-LAN class class-default due to DROP action found in policy-map** with ip ident 36123

# عجارملا

- [TrustSec Cisco مهف :TrustSec Cisco لوحم نيوكت ليلد](http://www.cisco.com/en/US/partner/docs/switches/lan/trustsec/configuration/guide/arch_over.html) ●
- [نامألا زاهج مدختسم ضيوفتل يجراخ مداخ نيوكت](http://www.cisco.com/en/US/docs/security/asa/asa84/configuration/guide/ref_extserver.html) ●
- <u>9.1 رادصإلI ،VPN Series VPN و Cisco ASA Series VPN رماوألI رطس ةهجاو نيوكت ليلد</u> •
- [1.2 رادصإ ،Cisco نم ةيوهلا تامدخ كرحم مدختسم ليلد](http://www.cisco.com/en/US/docs/security/ise/1.2/user_guide/ise_overview.html) ●
- [Systems Cisco تادنتسملاو ينقتلا معدلا](http://www.cisco.com/cisco/web/support/index.html?referring_site=bodynav) ●

ةمجرتلا هذه لوح

ةي الآلال تاين تان تان تان ان الماساب دنت الأمانية عام الثانية التالية تم ملابات أولان أعيمته من معت $\cup$  معدد عامل من من ميدة تاريما $\cup$ والم ميدين في عيمرية أن على مي امك ققيقا الأفال المعان المعالم في الأقال في الأفاق التي توكير المالم الما Cisco يلخت .فرتحم مجرتم اهمدقي يتلا ةيفارتحالا ةمجرتلا عم لاحلا وه ىل| اًمئاد عوجرلاب يصوُتو تامجرتلl مذه ققد نع امتيلوئسم Systems ارامستناه انالانهاني إنهاني للسابلة طربة متوقيا.